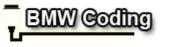

Welcome. Zdeno Notifications Settinas Log Out Mv Profile

Wiki What's New? **Forum** 

Advanced Search New Posts Private Messages FAQ Community Quick Links Forum Actions

Vehicle Coding and Programming Vehicle Coding ♠ Forum DIY [E65] ALPINA style instrument cluster (KOMBI) with digital speedometer

Page 1 of 5 1 2 3 ... Last >> Results 1 to 10 of 43 + Reply to Thread

# Thread: DIY [E65] ALPINA style instrument cluster (KOMBI) with digital speedometer

Thread Tools Search Thread Rate This Thread Display

#1 04-09-2012 05:43 AM

#### macchiato66 o

Member

Drives:: 2006 E66 750Li + E65

750i

Join Date: Nov 2011 Location: Germany Posts: 32

Thanks: 13

Thanked 20 Times in 6 Posts

# [E65] ALPINA style instrument cluster (KOMBI) with digital speedometer

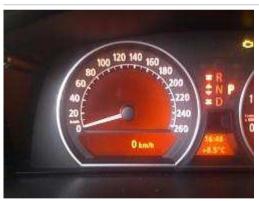

- 1.) I do not claim any responsibility for broken or misprogrammed ECUs.
- 2.) You should have some experience using NCS and coding netto-data.
- 3.) You should be familar with revtors NCSDummy

Regarding my docs: since make of car after 06/2003 only.

What you get:

A third display item below the analog speedometer that displays your current speed digitally. You can reach it sequentially by clicking the lower knob on the turn signal selector.

16.7.2012 12:02 1 z 11

A minor disadvantage:

My ACC-indicator-arrow within speedometer is somewhat behind the regular speed, because it automatically adopts to the ALPINA speedometer resolution.

But that's not a problem, as ACC speed is displayed digitally a few seconds on set / change anyway.

To change the instrument cluster (KOMBI) to ALPINA-KI there is just one bit to set: bit 0 @ 0000301A0C

This can be done via netto-data coding (coapiReadNettoDataFromSg and coapiCodeSgByNettoData in "Kernfunktionen" of NCS)

But before we can modify this bit, we have to modify KMBI\_E65.C0x (x is the codierindex-number from 4 to 6) by the addition of the following piece of code:

#### Code:

```
CODIERDATENBLOCK: {0000301A} 00000000 0012 "Kal_Lieferantendaten" UNBELEGT1: {0000301A} 00000000 0012 {} (FF) UNBELEGT2: (00)
```

Why do we have to add this? NCS only reads and writes blocks that are defined within the CBD. And some "hidden" functions are within blocks that are not declared in the "official" CBDs. (-> TV-Free)

Disassemble KMBI\_E65.C0x and add the above code within the correct block sequence, between 00003016 and 0000301F.

ReAssemble KMBI\_E65.C0x BUT be sure NOT to overwrite your original KMBI\_E65.C0x !!! Save the new version as KMBI\_E65.C0x READ\_ONLY.

BE AWARE: This new file is for netto-coding ONLY !!! If you code your instrument cluster (KOMBI) with this new file the normal (FSW\_PSW.MAN) way, you will loose some settings!

Now rename your original KMBI\_E65.C0x to KMBI\_E65.C0x\_ORIGINAL and rename KMBI\_E65.C0x\_READ\_ONLY to KMBI\_E65.C0x (again: x is the codierindex-number!)

Start NCS-Expert, choose car, read FA and go back (F6).

"SG bearbeiten" (F4) and choose KOMBI.

"Kernfunktionen" (F5) and choose coapiReadNettoDataFromSg.

Check that the CBD-name (codierindex-number) is matching your car, change it if needed. Into the lower input field you enter the name of the trace file to be saved: KMBI\_E65.TRC

After clicking ok the data is read from the ECU and saved to the specified file into the WORK-folder.

Now open that file KMBI\_E65.TRC with notepad or any other text editor.

Look out for the lines starting with "B 00301A":

### Code:

```
B 00301A00,0010,4F,0F,20,11,44,54,07,78,FC,2F,29,1E,57,FE,55,06
B 00301A10,0002,FF,FF
```

Clear bit0 @ byte 0C (fourth byte from right) and also substract 1 from the first byte (it's the checksum, maybe automatically generated during coding, but to be sure).

The modified section now looks like this:

# Code:

```
B 00301A00,0010,4E,0F,20,11,44,54,07,78,FC,2F,29,1E,56,FE,55,06
B 00301A10,0002,FF,FF
```

Save the file and go back to NCS-Expert.

"Kernfunktionen" (F5) and choose coapiCodeSgByNettoData.

Check that the CBD-name (codierindex-number) is matching your car, change it if needed. Into the lower input field you enter the name of the trace file you have just modified: KMBI\_E65.TRC After clicking ok the data is written to the ECU and the ECU restarts.

Now, AND THIS IS IMPORTANT, rename your file KMBI\_E65.C0x back to KMBI\_E65.C0x\_READ\_ONLY and also rename your saved original KMBI\_E65.C0x ORIGINAL back to KMBI\_E65.C0x.

That's all. Normal coding doesn't affect the bit anymore while using your original file KMBI\_E65.C0x.

If you want to go back to BMW-KI (without the digital speedometer), follow this procedure again, but change the two bytes back to their original value.

Hope I had everything on my mind correctly 😜

Happy coding guys Tom

Last edited by macchiato66; 04-10-2012 at 10:09 AM. Reason: Added a picture; change spelling coapiCodeSgByNettoData, added make of Reply Thanks **Reply With Quote** The Following 10 Users Say Thank You to macchiato66 For This Useful Post: dadeppa (04-23-2012), Dunky (04-09-2012), ehssan (04-09-2012), HD750Li (04-11-2012), icuc (04-09-2012), KahN (04-09-2012), LEE (04-10-2012), mortyx10 (04-10-2012), pkathee (04-11-2012), Sas (04-09-2012) #2 04-09-2012 08:35 AM Any pics on this? Sas o Moderator Sep 2011 Join Date: Location: Belgium Posts: 911 Thanks: 64 Thanked 54 Times in 48 Posts Thanks Reply **Reply With Quote** #3 04-09-2012 11:40 AM Sounds like the BC digital V function to me. **BLooD** o Senior Member Drives:: BMW 530d M-sport 2006 Join Date: Apr 2011 Essex UK. Location: Posts: 320 Thanks: 2

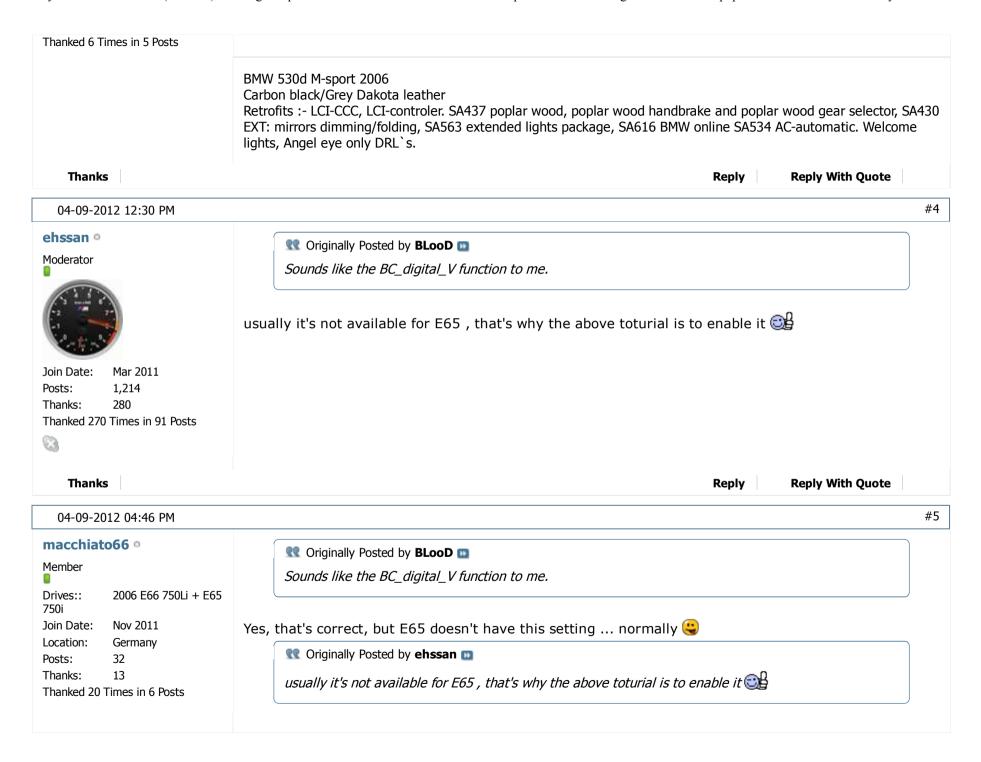

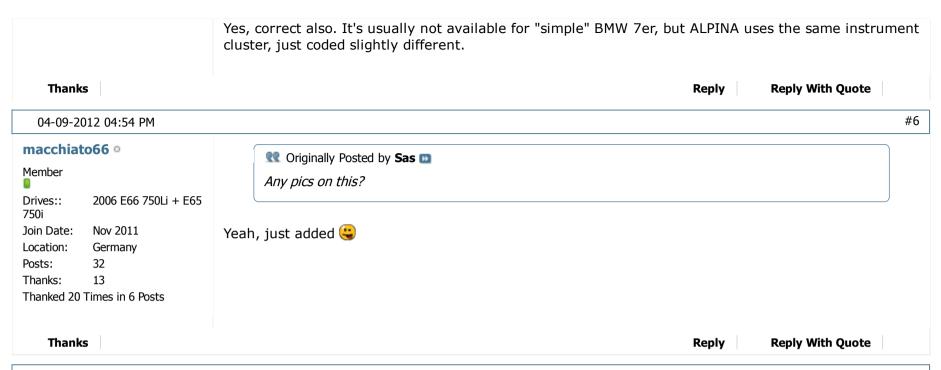

04-10-2012 01:20 AM #7

# HD750Li •

Junior Member

Join Date: Apr 2011

Posts: 21 Thanks: 3

Thanked 6 Times in 3 Posts

Succeed! Tom: you are a genious! Thank you very much for revealing the secret. Your detailed instructions are extremely easy to follow.

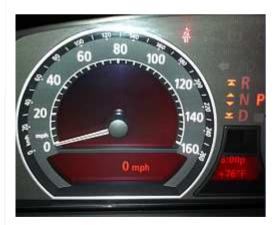

A minor detail that I would like to modify is instead of coapiCodeSG**From**NettoData, everyone should look for a "coapiCodeSG**By**NettoData". Here is a screen shot of that function.

 $6\,\mathrm{z}\,11$ 

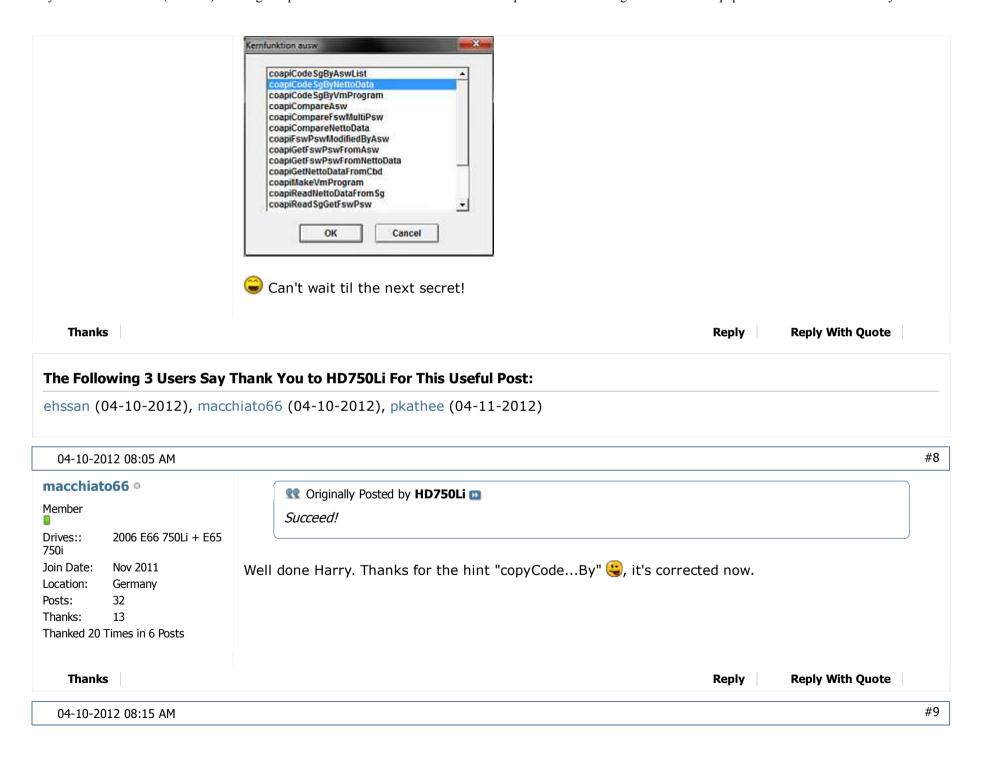

 $7 ext{ z } 11$ 

Hi Tom mortyx10 o Thanks for this great diy, however my nettodat file looks different. Member Drives:: 745i Code: Oct 2011 Join Date: B 00301A00,0010,F5,0A,03,20,13,44,52,68,FC,2F,29,1E,FF,FC,55,03 75 Posts: B 00301A10,0002,FF,FF Thanks: 5 Thanked 11 Times in 5 Posts Am I doing something wrong? Thanks **Thanks Reply With Quote** Reply #10 04-10-2012 08:22 AM PAPER o Junior Member Jan 2012 Join Date: 15 Posts: 0 Thanks: Thanked 2 Times in 2 Posts

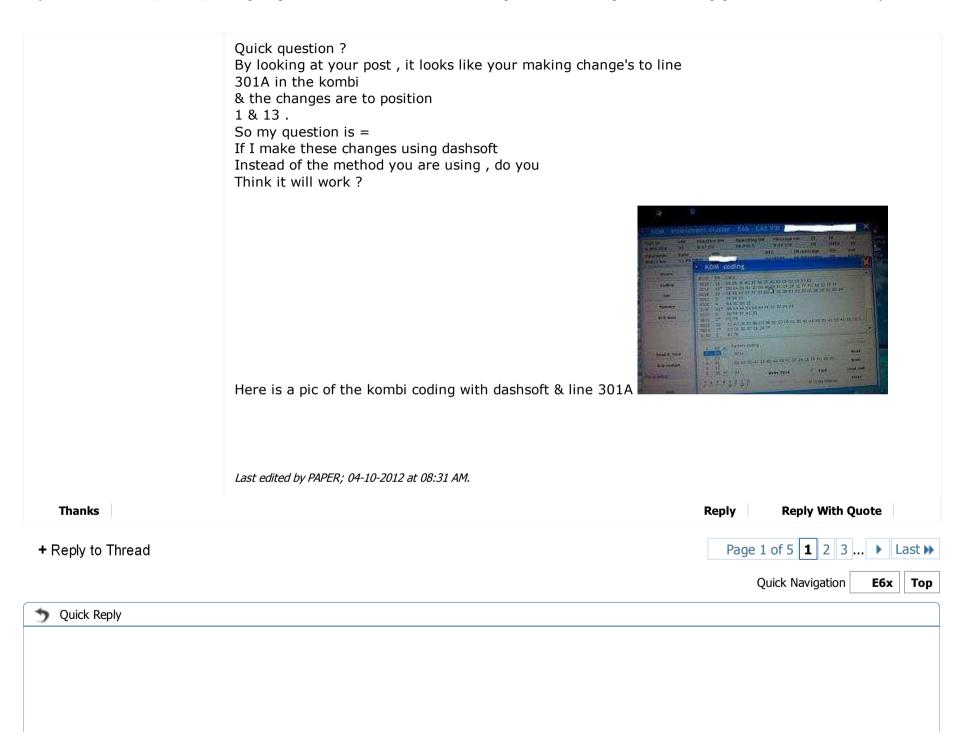

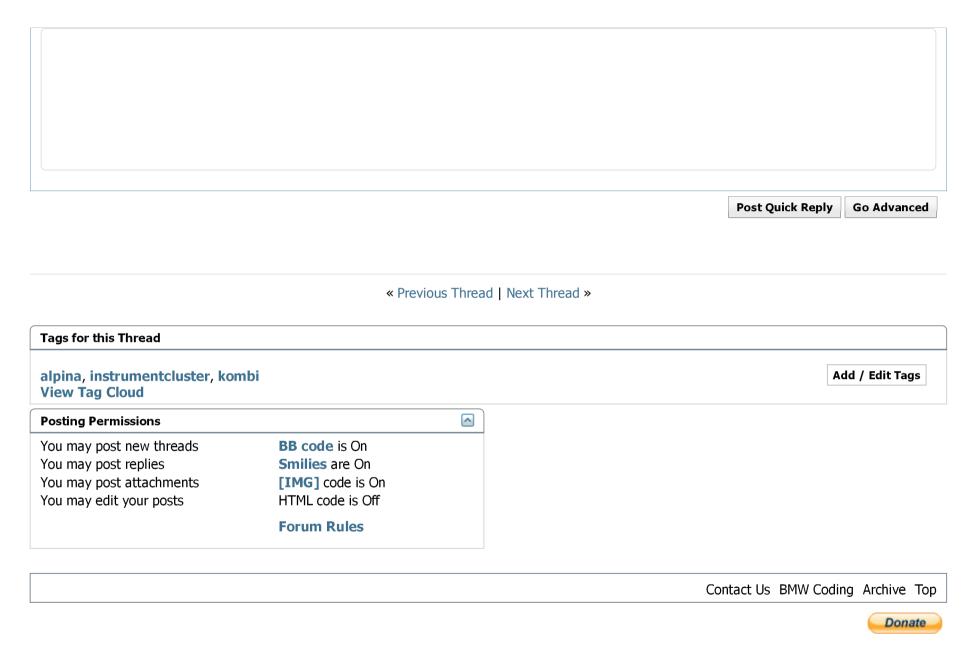

All times are GMT +2. The time now is 12:02 PM.

Powered by vBulletin® Version 4.1.6 Copyright © 2012 vBulletin Solutions, Inc. All rights reserved.